# IB890

Intel<sup>®</sup> Pentium<sup>®</sup> M Half Size PISA CPU Card

# **USER'S MANUAL**

Version 1.0

### Acknowledgments

Award is a registered trademark of Award Software International, Inc.

PS/2 is a trademark of International Business Machines Corporation.

Intel and Pentium M are registered trademarks of Intel Corporation.

Microsoft Windows is a registered trademark of Microsoft Corporation.

Winbond is a registered trademark of Winbond Electronics Corporation.

All other product names or trademarks are properties of their respective owners.

# Table of Contents

| Introduction                                                                                                    | 1        |
|----------------------------------------------------------------------------------------------------|----------|
| Product Description<br>Checklist<br>IB890 Specifications<br>Board Dimensions                                                                         |          |
| Installations                                                                                                    | 5        |
| Installing the CPU<br>Installing the Memory<br>Setting the Jumpers<br>Connectors on IB890<br>Watchdog Timer Configuration<br>Digital I/O Sample Code |          |
| BIOS Setup                                                                                                    | 31       |
| Drivers Installation                                                                                                    | 53       |
| Intel Chipset Software Intallation Utility<br>VGA Drivers Installation<br>AC97 Codec Audio Driver Installation<br>Intel PRO LAN Drivers Installation | 56<br>58 |
| Appendix                                                                                                    | 61       |
| A. I/O Port Address Map<br>B. Interrupt Request Lines (IRQ)                                                                                          |          |

This page is intentionally left blank.

# Introduction

### **Product Description**

The IB890 Half Size CPU card incorporates the Intel<sup>®</sup> advanced 855GME Chipset that contains two core components: the Memory Controller Hub (GMCH) and ICH4. The GMCH integrates a 400MHz Pentium<sup>®</sup>M processor front side bus controller, integrated graphics controller hub, integrated LVDS interface, two digital video out ports multiplexed with an AGP 4x controller, a 200/266/333 MHz DDR-SDRAM controller, and a high-speed accelerated hub architecture interface for communication with the ICH4.

The ICH4 integrates an Ultra ATA 100/66/33 controller, USB host controller that supports the USB 1.1 and USB 2.0 specification, LPC interface, FWH Flash BIOS interface controller, AC'97 digital controller and a hub interface for communication with the GMCH.

The Pentium<sup>®</sup> M processor is a higher performance, lower power processor with several microarchitectural enhancements over existing Intel low-power processors. Some key features of the Pentium<sup>®</sup> M processor microarchitecture include dynamic execution, data pre-fetch logic, 400MHz source-synchronous Front Side Bus (FSB), on-die 1 Mbyte second level cache (on-die 512Kbyte second level cache on Celeron M processor) with advanced transfer cache architecture, streaming SIMD extensions 2 (SSE2), and Enhanced Intel SpeedStep technology.

The IB890 has the following main features:

- Supports Pentium® M / Celeron® M processors with speeds up to 2.0GHz
- 1 DDR DIMM with 1GB capacity
- Integrated VGA with shared memory. Supports CRT/LVDS
- Integrated 10/100 BaseT Ethernet
- Watchdog timer, Digital I/O, PCI to ISA bridge
- Type 2 CF socket on board, Mini PCI slot
- 3 USB (2.0) ports, 3 serial ports

The IB890 card has dimensions of 186mm by 129mm.

## Checklist

Your IB890 package should include the items listed below.

- The IB890 Pentium<sup>®</sup> M CPU card
- This User's Manual
- 1 CD containing chipset drivers and flash memory utility
- 1 Cable Kit (IB28) includes
  - 1 IDE 40-pin Cable
  - 1 IDE 44-pin Cable
  - 1 slim FDD Ribbon Cable
  - 1 Keyboard/Mouse Cable
  - 1 Printer Port Cable
  - 1 4-port COM Port Cable
  - 1 Audio Cable
- Optional cables such as:
  - 1 USB Cable (USB2K-4)

# **IB890 Specifications**

| CPU Type                         | Intel Pentium <sup>®</sup> M / Celeron <sup>®</sup> M Processor                         |  |  |
|----------------------------------|-----------------------------------------------------------------------------------------|--|--|
| CPU Voltage                      | 0.700V~1.708V                                                                           |  |  |
| System Speed                     | 900M~2.0GHz                                                                             |  |  |
| CPU Operating                    | 400MHz                                                                                  |  |  |
| Frequency                        |                                                                                         |  |  |
| Green /APM                       | APM1.2                                                                                  |  |  |
| Chipset                          | Intel 82855GME Chipset                                                                  |  |  |
|                                  | GMCH: 82855GME 732-pin Micro-FCBGA                                                      |  |  |
|                                  | ICH4: 82801DB 421-pin BGA                                                               |  |  |
|                                  | FWH                                                                                     |  |  |
| BIOS                             | Award BIOS, supports ACPI function                                                      |  |  |
| Cache                            | 1M Level 2 cache                                                                        |  |  |
| VGA                              | Intel 82855GME integrated, support CRT & LVDS                                           |  |  |
|                                  | interface (Max. 24-bit) DF13 socket x2                                                  |  |  |
| LAN                              | ICH4 integrated LAN controller (10/100Mb) + Phy                                         |  |  |
|                                  | 82562ET                                                                                 |  |  |
| Audio                            | ICH4 Built-in Sound controller + AC97 Codec ALC650                                      |  |  |
|                                  | 6-channel (Line-in, Line-out, MIC) pin header                                           |  |  |
| Memory type                      | 1 x DDR 184-pin DIMM 2.5V (DDR200/266/333MHz),<br>Max capacity 1GB support ECC function |  |  |
| LDC L/O                          | Max. capacity - 1GB, support ECC function<br>Winbond 83627HF: IrDAx1 Parallel x1, COM1  |  |  |
| LPC I/O                          | (RS-232), COM2 (RS-232/RS422/RS485), FDC 1.44MB                                         |  |  |
|                                  | (Slim), Hardware monitor (3 thermal inputs, 6 voltage                                   |  |  |
|                                  | monitor inputs, VID0-5, 2 Fan Header)                                                   |  |  |
| Secondary I/O                    | Fintek F81216D COM3 & COM4 (RS-232) (40pin                                              |  |  |
| Secondary 1/0                    | header COM1~4)                                                                          |  |  |
| PS/2 Keyboard / Mouse            | Winbond 83627HF built-in (controller)                                                   |  |  |
| EPP/ECP                          | Yes                                                                                     |  |  |
| IDE                              | ICH4 built-in ,IDE1 40pin box header (Ultra DMA                                         |  |  |
| IDE                              | 33/66/100) ; IDE2 44pin header 2mm (Ultra DMA 33)                                       |  |  |
| Compact Flash Type II            | 1 port, uses IDE2 Slave channel                                                         |  |  |
| PCI TO ISA                       | Winbond W83628F & W83629D                                                               |  |  |
| Digital I/O                      | 4 IN 4 OUT 2x5 Pin Header                                                               |  |  |
| Digital 1/0<br>D-type connectors | PS/2 keyboard/ Mouse, VGA CRT), RJ-45, USB x1                                           |  |  |
| Expansion Slots                  | Mini PCI slot                                                                           |  |  |
| USB                              | 3 ports, USB 2.0, 2x4 pin header x1                                                     |  |  |
| Watchdog Timer                   | Yes (256 segments, 0,1,2255. sec/min)                                                   |  |  |
| Power Connector                  | 4-pin AT power input                                                                    |  |  |
| System Voltages                  | +5V, +12V, 5VSB                                                                         |  |  |
| Form Factor                      | PISA board                                                                              |  |  |
| Form Factor<br>Dimensions        | 186mm x 129mm                                                                           |  |  |
| Dimensions                       | 100mm x 129mm                                                                           |  |  |

# **Board Dimensions**

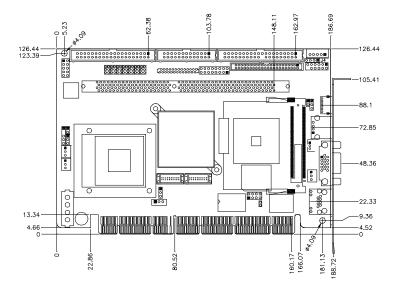

# Installations

This section provides information on how to use the jumpers and connectors on the IB890 in order to set up a workable system. The topics covered are:

Installing the CPU Installing the Memory Setting the Jumper Connectors on IB890 Watchdog Timer Configuration Digital I/O Sample Code

## Installing the CPU

The IB890 CPU cardf supports a Socket 479 processor socket for Intel<sup>®</sup> Pentium<sup>®</sup> M or Celeron<sup>®</sup> M processors.

The processor socket comes with a screw to secure the processor. As shown in the left picture below, loosen the screw first before inserting the processor. Place the processor into the socket by making sure the notch on the corner of the CPU corresponds with the notch on the inside of the socket. Once the processor has slide into the socket, fasten the screw. Refer to the figures below.

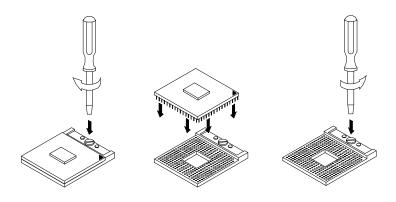

After you have installed the processor into the socket, check if the jumpers for the CPU type and speed are correct.

**NOTE**: Ensure that the CPU heat sink and the CPU top surface are in total contact to avoid CPU overheating problem that would cause your system to hang or be unstable.

# **Installing the Memory**

The IB890 card supports one DDR memory sockets for a maximum total memory of 1GB in DDR memory type. The memory module capacities supported are 128MB, 256MB, 512MB and 1GB. The following table lists the supported DDR DIMM configurations. Intel<sup>®</sup> 855GME supports configurations defined in the JEDEC DDR DIMM specification only. Non-JEDEC standard DIMMs such as double-sided x16 DDR SDRAM DIMMs are not supported.

#### **Installing and Removing Memory Modules**

To install the DDR modules, locate the memory slot on the CPU card and perform the following steps:

- 1. Hold the DDR module so that the key of the DDR module align with those on the memory slot.
- 2. Gently push the DDR module in an upright position until the clips of the slot close to hold the DDR module in place when the DDR module touches the bottom of the slot.
- 3. To remove the DDR module, press the clips with both hands.

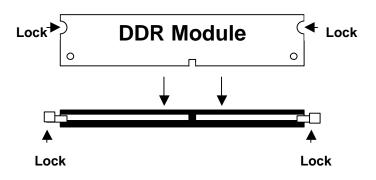

### Setting the Jumpers

Jumpers are used on IB890 to select various settings and features according to your needs and applications. Contact your supplier if you have doubts about the best configuration for your needs. The following lists the connectors on IB890 and their respective functions.

| Jumper Locations on IB8909                      |
|-------------------------------------------------|
| JP8: Compact Flash Slave/Master10               |
| JP9: Clear CMOS Contents10                      |
| JP10: AT / ATX Power Select10                   |
| JP11: LVDS Panel Power10                        |
| JP12: Processor Operating Frequencty11          |
| JP5, JP4, JP7: RS232/422/485 (COM2) Selection11 |
| JP6: COM1 RS232 Pin9 Setting11                  |
| JP3: COM2 RS232 Pin9 Setting12                  |
| JP1: COM3 RS232 Pin9 Setting12                  |
| JP2: COM4 RS232 Pin9 Setting12                  |

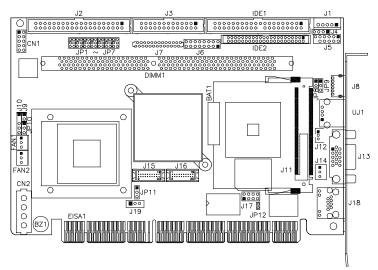

#### **Jumper Locations on IB890**

| Page |
|------|
| 10   |
| 10   |
| 10   |
| 10   |
| 11   |
| 11   |
| 11   |
| 12   |
| 12   |
| 12   |
| -    |

JP8: Compact Flash Slave/Master

| JP8         | <b>Compact Flash</b> |
|-------------|----------------------|
| o o<br>Open | Slave                |
| 5hort       | Master               |

#### JP9: Clear CMOS Contents

Use JP9 to clear the CMOS contents. Note that the ATX-power connector should be disconnected from the CPU card before clearing CMOS.

| JP9 | Setting                 | Function   |
|-----|-------------------------|------------|
| 123 | Pin 1-2<br>Short/Closed | Normal     |
| 123 | Pin 2-3<br>Short/Closed | Clear CMOS |

#### JP10: AT / ATX Power Select

| JP10 | Power Supply |  |
|------|--------------|--|
| 123  | ATX          |  |
| 123  | AT           |  |

#### JP11: LVDS Panel Power

| JP11 | LVDS Panel Power |  |
|------|------------------|--|
| 123  | +3.3V (default)  |  |
| 123  | +5V              |  |

| JP12        | CPU FSB |
|-------------|---------|
| o o<br>Open | 133MHz  |
| Short       | 100MHz  |

#### JP5, JP4, JP7: RS232/422/485 (COM2) Selection

COM1,3,4 is fixed for RS-232 use only.

COM2 is selectable for RS232, RS-422 and RS-485.

The following table describes the jumper settings for COM2 selection.

|         | COM2<br>Function | RS-232    | RS-422    | RS-485    |
|---------|------------------|-----------|-----------|-----------|
|         |                  | JP5:      | JP5:      | JP5:      |
|         |                  | 3-5 & 4-6 | 1-3 & 2-4 | 1-3 & 2-4 |
| 5 🗆 🗆 6 | Jumper           |           |           |           |
|         | Setting          | JP4:      | JP4:      | JP4:      |
|         | (pin closed)     | 3-5 & 4-6 | 1-3 & 2-4 | 1-3 & 2-4 |
|         |                  | JP7:      | JP7:      | JP7:      |
|         |                  | 1-2       | 3-4       | 5-6       |
|         |                  |           |           |           |

JP6: COM1 RS232 Pin9 Setting

| Pin # | Signal Name  | JP6     | Signal Name  | Pin # |
|-------|--------------|---------|--------------|-------|
| 1     | RI           | 1       | +12V         | 2     |
| 3     | RI (Default) | 1 0 0 2 | RI (Default) | 4     |
| 5     | RI           | 0000    | +5V          | 6     |

COM1 Settings: Pin 1-2 short = +12V, Pin 5-6 short = +5V, Pin 3-4 RI Signal (default)

#### JP1: COM3 RS232 Pin9 Setting

| Pin # | Signal Name JP1 |         | Signal Name  | Pin # |
|-------|-----------------|---------|--------------|-------|
| 1     | RI              | 4       | +12V         | 2     |
| 3     | RI (Default)    |         | RI (Default) | 4     |
| 5     | RI              | 5 🗖 🗖 6 | +5V          | 6     |

COM3 Settings: Pin 1-2 short = +12V, Pin 5-6 short = +5V, Pin 3-4 RI Signal

#### JP2: COM4 RS232 Pin9 Setting

| Pin # | Signal Name JP2 |      | Signal Name  | Pin # |
|-------|-----------------|------|--------------|-------|
| 1     | RI              | 4    | +12V         | 2     |
| 3     | RI (Default)    | 1002 | RI (Default) | 4     |
| 5     | RI              | 0000 | +5V          | 6     |

COM4 Settings: Pin 1-2 short = +12V, Pin 5-6 short = +5V, Pin 3-4 RI Signal

#### JP3: COM2 RS232 Pin9 Setting

| Pin # | Signal Name JP3 |         | Signal Name  | Pin # |
|-------|-----------------|---------|--------------|-------|
| 1     | RI              | +12V    |              | 2     |
| 3     | RI (Default)    | 1 2     | RI (Default) | 4     |
| 5     | RI              | 0[0 0]0 | +5V          | 6     |

COM2 Settings: Pin 1-2 short = +12V, Pin 5-6 short = +5V, Pin 3-4 RI Signal

### **Connectors on IB890**

The connectors on IB890 allows you to connect external devices such as keyboard, floppy disk drives, hard disk drives, printers, etc. The following table lists the connectors on IB890 and their respective functions.

| Connector Locations on IB890                         | . 14 |
|------------------------------------------------------|------|
| FAN1: Fan Power Connector                            | . 15 |
| FAN2: CPU Fan Power Connector                        | . 15 |
| IDE1, IDE2: EIDE Connectors                          | . 15 |
| J1: External Keyboard Connector                      |      |
| CN1: Digital 4-in 4-out I/O Connector                | . 16 |
| CN2: AT +12/+5V Power Connector                      | . 17 |
| J2: Serial Ports                                     | . 17 |
| J3: Parallel Port Connector                          | . 17 |
| J4: CD-In Audio Connector                            | . 18 |
| J5: External Audio Connector                         | . 18 |
| J6: System Function Connector                        | . 18 |
| J7: Floppy Drive Connector                           | . 20 |
| J8: PS/2 Keyboard and Mouse Connector                |      |
| J10: IrDA Connector                                  | . 20 |
| J12: Wake On LAN Connector                           | . 21 |
| J13: VGA CRT Connector                               | . 21 |
| J14: ATX Power Connector                             | . 21 |
| J15, J16: LVDS Connectors (1st channel, 2nd channel) | . 22 |
| J17, UJ1: USB Connectors                             | . 22 |
| J18: RJ45 Connector                                  | . 22 |
| J19: Panel Inverter Power Connector                  | . 23 |

#### **Connector Locations on IB890**

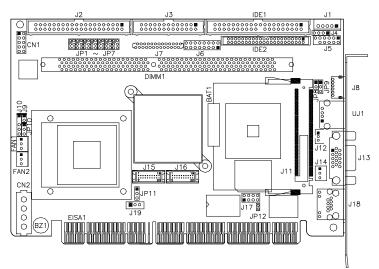

| Connectors on IB890                                  | Page |
|------------------------------------------------------|------|
| FAN1: Fan Power Connector                            |      |
| FAN2: CPU Fan Power Connector                        | 15   |
| IDE1, IDE2: EIDE Connectors                          | 15   |
| J1: External Keyboard Connector                      |      |
| CN1: Digital 4-in 4-out I/O Connector                | 16   |
| CN2: AT +12/+5V Power Connector                      |      |
| J2: Serial Ports                                     | 17   |
| J3: Parallel Port Connector                          |      |
| J4: CD-In Audio Connector                            |      |
| J5: External Audio Connector                         | 18   |
| J6: System Function Connector                        | 18   |
| J7: Floppy Drive Connector                           |      |
| J8: PS/2 Keyboard and Mouse Connector                | 20   |
| J10: IrDA Connector                                  | 20   |
| J12: Wake On LAN Connector                           |      |
| J13: VGA CRT Connector                               | 21   |
| J14: ATX Power Connector                             | 21   |
| J15, J16: LVDS Connectors (1st channel, 2nd channel) | 22   |
| J17, UJ1: USB Connectors                             |      |
| J18: RJ45 Connector                                  |      |
| J19: Panel Inverter Power Connector                  | 23   |
|                                                      |      |

#### **FAN1: Fan Power Connector**

FAN1 is a 3-pin header for fan power. The fan must be a 12V fan.

| 3 | 2 | 1 |  |
|---|---|---|--|

| Pin # | Signal Name        |  |
|-------|--------------------|--|
| 1     | Ground             |  |
| 2     | +12V               |  |
| 3     | Rotation detection |  |

#### FAN2: CPU Fan Power Connector

FAN2 is a 3-pin header for the CPU fan. The fan must be a 12V fan.

| 3 | 2 | 1 |  |
|---|---|---|--|

| Pin # | Signal Name        |
|-------|--------------------|
| 1     | Ground             |
| 2     | +12V               |
| 3     | Rotation detection |

#### **IDE1, IDE2: EIDE Connectors**

#### **IDE1: Primary IDE Connector**

|           | C! 1 N        | <b>D'</b> // | <b>D'</b> // | C' IN         |
|-----------|---------------|--------------|--------------|---------------|
|           | Signal Name   | Pin #        | Pin #        | Signal Name   |
| 1 2       | Reset IDE     | 1            | 2            | Ground        |
|           | Host data 7   | 3            | 4            | Host data 8   |
|           | Host data 6   | 5            | 6            | Host data 9   |
|           | Host data 5   | 7            | 8            | Host data 10  |
|           | Host data 4   | 9            | 10           | Host data 11  |
|           | Host data 3   | 11           | 12           | Host data 12  |
|           | Host data 2   | 13           | 14           | Host data 13  |
|           | Host data 1   | 15           | 16           | Host data 14  |
|           | Host data 0   | 17           | 18           | Host data 15  |
|           | Ground        | 19           | 20           | Protect pin   |
|           | DRQ0          | 21           | 22           | Ground        |
|           | Host IOW      | 23           | 24           | Ground        |
|           | Host IOR      | 25           | 26           | Ground        |
| 39 🗖 🗖 40 | IOCHRDY       | 27           | 28           | Host ALE      |
|           | DACK0         | 29           | 30           | Ground        |
|           | IRQ14         | 31           | 32           | No connect    |
|           | Address 1     | 33           | 34           | No connect    |
|           | Address 0     | 35           | 36           | Address 2     |
|           | Chip select 0 | 37           | 38           | Chip select 1 |
|           | Activity      | 39           | 40           | Ğround        |

|           | Signal Name   | Pin # | Pin # | Signal Name   |
|-----------|---------------|-------|-------|---------------|
|           | Reset IDE     | 1     | 2     | Ground        |
|           | Host data 7   | 3     | 4     | Host data 8   |
|           | Host data 6   | 5     | 6     | Host data 9   |
|           | Host data 5   | 7     | 8     | Host data 10  |
| 1 2       | Host data 4   | 9     | 10    | Host data 11  |
|           | Host data 3   | 11    | 12    | Host data 12  |
|           | Host data 2   | 13    | 14    | Host data 13  |
|           | Host data 1   | 15    | 16    | Host data 14  |
|           | Host data 0   | 17    | 18    | Host data 15  |
|           | Ground        | 19    | 20    | Key           |
|           | DRQ0          | 21    | 22    | Ground        |
|           | Host IOW      | 23    | 24    | Ground        |
|           | Host IOR      | 25    | 26    | Ground        |
|           | IOCHRDY       | 27    | 28    | Host ALE      |
|           | DACK0         | 29    | 30    | Ground        |
|           | IRQ14         | 31    | 32    | No connect    |
| 43 0 0 44 | Address 1     | 33    | 34    | No connect    |
|           | Address 0     | 35    | 36    | Address 2     |
|           | Chip select 0 | 37    | 38    | Chip select 1 |
|           | Activity      | 39    | 40    | Ground        |
|           | Vcc           | 41    | 42    | Vcc           |
|           | Ground        | 43    | 44    | N.C.          |

**IDE2:** Secondary IDE Connector

#### J1: External Keyboard Connector

| ■<br>00000 |  |
|------------|--|
| 0          |  |

| Pin # | J1       |
|-------|----------|
| 1     | KB clock |
| 2     | KB data  |
| 3     | N.C.     |
| 4     | Ground   |
| 5     | Vcc      |

#### CN1: Digital 4-in 4-out I/O Connector

|    | Ο |  |
|----|---|--|
| 0  | 0 |  |
| 0  | 0 |  |
| 0  | 0 |  |
| lõ | õ |  |
|    | - |  |
|    |   |  |

| Pin# | Pin#                                                             | Signal Name                                                                                                    |
|------|------------------------------------------------------------------|----------------------------------------------------------------------------------------------------|
| 1    | 2                                                                | Vcc                                                                                                    |
| 3    | 4                                                                | Out1                                                                                                    |
| 5    | 6                                                                | Out0                                                                                                    |
| 7    | 8                                                                | Int1                                                                                                    |
| 9    | 10                                                               | Int0                                                                                                    |
|      | Pin#           1           3           5           7           9 | Pin#         Pin#           1         2           3         4           5         6           7         8           9         10 |

#### CN2: AT +12/+5V Power Connector

| ſ | 0 | 0 | 0 | 0 | Z |
|---|---|---|---|---|---|
| Ľ | 1 | 2 | 3 | 4 |   |

| Pin # | Signal Name |
|-------|-------------|
| 1     | +12V        |
| 2     | Ground      |
| 3     | Ground      |
| 4     | +5V         |

#### J2: Serial Ports

| Pin # | Signal Name (RS-232)     |
|-------|--------------------------|
| 1     | DCD, Data carrier detect |
| 2     | RXD, Receive data        |
| 3     | TXD, Transmit data       |
| 4     | DTR, Data terminal ready |
| 5     | Ground                   |
| 6     | DSR, Data set ready      |
| 7     | RTS, Request to send     |
| 8     | CTS, Clear to send       |
| 9     | RI, Ring indicator       |
| 10    | No Connect               |

#### **J3: Parallel Port Connector**

The following table describes the pin out assignments of this connector.

|          | Signal Name          | Pin # | Pin # | Signal Name |
|----------|----------------------|-------|-------|-------------|
|          | Line printer strobe  | 1     | 14    | AutoFeed    |
| 1 0 0 14 | PD0, parallel data 0 | 2     | 15    | Error       |
| 0 0      | PD1, parallel data 1 | 3     | 16    | Initialize  |
|          | PD2, parallel data 2 | 4     | 17    | Select      |
|          | PD3, parallel data 3 | 5     | 18    | Ground      |
|          | PD4, parallel data 4 | 6     | 19    | Ground      |
|          | PD5, parallel data 5 | 7     | 20    | Ground      |
| 13 = 26  | PD6, parallel data 6 | 8     | 21    | Ground      |
| J3       | PD7, parallel data 7 | 9     | 22    | Ground      |
|          | ACK, acknowledge     | 10    | 23    | Ground      |
|          | Busy                 | 11    | 24    | Ground      |
|          | Paper empty          | 12    | 25    | Ground      |
|          | Select               | 13    | N/A   | N/A         |

| 10  | Pin # | Signal Name |
|-----|-------|-------------|
|     | 1     | CD Audio R  |
|     | 2     | Ground      |
| 4 🗆 | 3     | Ground      |
|     | 4     | CD Audio L  |

#### J4: CD-In Audio Connector

#### J5: External Audio Connector

|     | Signal Name | Pin # | Pin # | Signal Name |
|-----|-------------|-------|-------|-------------|
|     | LINEOUT_R   | 1     | 2     | LINEOUT_L   |
| 0 0 | Ground      | 3     | 4     | Ground      |
|     | LINEIN_R    | 5     | 6     | LINEIN L    |
| 12  | Ground      | 7     | 8     | Ground      |
|     | Mic-In      | 9     | 10    | VREFOUT     |
|     | Ground      | 11    | 12    | Protect pin |

#### J6: System Function Connector

J6 provides connectors for system indicators that provide light indication of the computer activities and switches to change the computer status. J5 is a 16-pin header that provides interfaces for the following functions.

#### Speaker: Pins 1 - 4

This connector provides an interface to a speaker for audio tone generation. An 8-ohm speaker is recommended.

| 1 |  |  |  | 8  |
|---|--|--|--|----|
|   |  |  |  |    |
|   |  |  |  |    |
| 9 |  |  |  | 16 |

| Pin # | Signal Name |
|-------|-------------|
| 1     | Speaker out |
| 2     | No connect  |
| 3     | Ground      |
| 4     | +5V         |

#### Power LED: Pins 9-11

The power LED indicates the status of the main power switch.

| 1 |  |  |  | 8  |
|---|--|--|--|----|
|   |  |  |  |    |
|   |  |  |  |    |
| 9 |  |  |  | 16 |

| Pin # | Signal Name |
|-------|-------------|
| 9     | Power LED   |
| 10    | NC          |
| 11    | Ground      |

#### ATX Power ON Switch: Pins 5 and 13

This 2-pin connector is an "ATX Power Supply On/Off Switch" on the system that connects to the power switch on the case. When pressed, the power switch will force the system to power on. When pressed again, it will force the system to power off.

| 1 |  |  |  | 8  |
|---|--|--|--|----|
|   |  |  |  |    |
|   |  |  |  |    |
| 9 |  |  |  | 16 |

| Pin # | Signal Name |
|-------|-------------|
| 5     | PS_ON       |
| 13    | Ground      |

#### SMI/Hardware Switch: Pins 6 and 14

This connector supports the "Green Switch" on the control panel, which, when pressed, will force the system into the power-saving mode immediately.

| 1 |  |  |  | 8  |  |
|---|--|--|--|----|--|
|   |  |  |  |    |  |
|   |  |  |  |    |  |
| 9 |  |  |  | 16 |  |

| Pin # | Signal Name |
|-------|-------------|
| 6     | SMI         |
| 14    | Ground      |

#### Reset Switch: Pins 7 and 15

The reset switch allows the user to reset the system without turning the main power switch off and then on again. Orientation is not required when making a connection to this header.

| 1 |  |  |  | 8  |
|---|--|--|--|----|
|   |  |  |  |    |
|   |  |  |  |    |
| 9 |  |  |  | 16 |

| Pin # | Signal Name |
|-------|-------------|
| 7     | Reset#      |
| 15    | Ground      |

#### Hard Disk Drive LED Connector: Pins 8 and 16

This connector connects to the hard drive activity LED on control panel. This LED will flash when the HDD is being accessed.

| 1 |  |  |  | 8  |
|---|--|--|--|----|
|   |  |  |  |    |
|   |  |  |  |    |
| 9 |  |  |  | 16 |

| Pin # | Signal Name |
|-------|-------------|
| 8     | HDD Active  |
| 16    | 5V          |

#### J7: Floppy Drive Connector

J7 is a slim 26-pin connector and will support up to 2.88MB FDD.

|            | Signal Name | Pin # | Pin # | Signal Name |
|------------|-------------|-------|-------|-------------|
|            | VCC         | 1     | 2     | INDEX       |
| <b>.</b> . | VCC         | 3     | 4     | DRV_SEL     |
|            | VCC         | 5     | 6     | DSK_CH      |
|            | NC          | 7     | 8     | NC          |
|            | NC          | 9     | 10    | MOTOR       |
|            | DINST       | 11    | 12    | DIR         |
|            | NC          | 13    | 14    | STEP        |
|            | GND         | 15    | 16    | WDATA       |
|            | GND         | 17    | 18    | WGATE       |
|            | GND         | 19    | 20    | TRACK       |
|            | NC          | 21    | 22    | WPROT       |
|            | GND         | 23    | 24    | RDATA       |
|            | GND         | 25    | 26    | SIDE        |

#### J8: PS/2 Keyboard and Mouse Connector

J8 uses a Y-cable for a PS/2 keyboard and a PS/2 mouse.

| J8 |
|----|

26

| Pin # | Signal Name    |
|-------|----------------|
| 1     | Mouse data     |
| 2     | Keyboard data  |
| 3     | Ground         |
| 4     | Vcc            |
| 5     | Mouse Clock    |
| 6     | Keyboard Clock |

#### J10: IrDA Connector

J10 is used for an optional IrDA connector for wireless communication.

| +5 | V   | IR  | RX  | IR  | ΓX |
|----|-----|-----|-----|-----|----|
|    | ) [ | ם נ | 5 0 | 7 0 | 5  |
|    | N   | .c. | G   | ND  |    |

| Pin # | Signal Name |
|-------|-------------|
| 1     | +5V         |
| 2     | No connect  |
| 3     | Ir RX       |
| 4     | Ground      |
| 5     | Ir TX       |

#### J12: Wake On LAN Connector

J12 is a 3-pin header for the Wake On LAN function on the CPU card. The following table shows the pin out assignments of this connector. Wake On LAN will function properly only with an ATX power supply with 5VSB that has 200mA.

| _ | 3 | 2 | 1 |  |
|---|---|---|---|--|
|   |   |   |   |  |

| Pin # | Signal Name |
|-------|-------------|
| 1     | +5VSB       |
| 2     | Ground      |
| 3     | -PME        |

#### J13: VGA CRT Connector

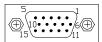

| Pin | Pin                               | Signal Name                                            |
|-----|-----------------------------------|--------------------------------------------------------|
| 1   | 2                                 | Green                                                  |
| 3   | 4                                 | N.C.                                                   |
| 5   | 6                                 | GND                                                    |
| 7   | 8                                 | GND                                                    |
| 9   | 10                                | GND                                                    |
| 11  | 12                                | N.C.                                                   |
| 13  | 14                                | VSYNC                                                  |
| 15  |                                   |                                                        |
|     | 1<br>3<br>5<br>7<br>9<br>11<br>13 | $ \begin{array}{c ccccccccccccccccccccccccccccccccccc$ |

#### J14: ATX Power Connector

| L |     |   |   |
|---|-----|---|---|
|   | ם נ |   | ב |
|   | 32  | 2 | 1 |

| Pin # | Signal Name |
|-------|-------------|
| 1     | Ground      |
| 2     | PS_On       |
| 3     | +5VSB       |

#### J15, J16: LVDS Connectors (1st channel, 2nd channel)

The LVDS connectors are composed of the first channel (J15) and second channel (J16) to support 24-bit or 48-bit.

|         | Signal Name | Pin # | Pin # | Signal Name |
|---------|-------------|-------|-------|-------------|
| 2 0 0 1 | TX0-        | 2     | 1     | TX0+        |
|         | Ground      | 4     | 3     | Ground      |
|         | TX1-        | 6     | 5     | TX1+        |
|         | 5V/3.3V     | 8     | 7     | Ground      |
|         | TX3-        | 10    | 9     | TX3+        |
|         | TX2-        | 12    | 11    | TX2+        |
| 20 - 19 | Ground      | 14    | 13    | Ground      |
|         | TXC-        | 16    | 15    | TXC+        |
|         | 5V/3.3V     | 18    | 17    | ENABKL      |
|         | +12V        | 20    | 19    | +12V        |

#### J17, UJ1: USB Connectors

UJ1 is the single-port USB connector that is on the bracket of the CPU card. J17, on the other hand, is a pin header that supports another two USB ports. The following table shows the pin outs of the USB pin header.

|     |  |  | 1 |  |
|-----|--|--|---|--|
| 1   |  |  | 5 |  |
|     |  |  |   |  |
|     |  |  |   |  |
| 4   |  |  | 8 |  |
| J17 |  |  |   |  |

| Signal Name | Pin | Pin | Signal Name |
|-------------|-----|-----|-------------|
| Vcc         | 1   | 5   | Ground      |
| USB0-       | 2   | 6   | USB1+       |
| USB0+       | 3   | 7   | USB1-       |
| Ground      | 4   | 8   | Vcc         |

#### J18: RJ45 Connector

J18 is the RJ-45 connector based on the chipset integrated LAN. The figure below shows the pin out assignments of the connector and its corresponding input jack.

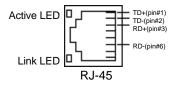

#### J19: Panel Inverter Power Connector

1

| 23 |   | Pin # | Signal Name |
|----|---|-------|-------------|
|    |   | 1     | +12V        |
|    | ] | 2     | ENABKL      |
|    |   | 3     | Ground      |

## Watchdog Timer Configuration

The WDT is used to generate a variety of output signals after a user programmable count. The WDT is suitable for use in the prevention of system lock-up, such as when software becomes trapped in a deadlock. Under these sort of circumstances, the timer will count to zero and the selected outputs will be driven. Under normal circumstance, the user will restart the WDT at regular intervals before the timer counts to zero.

#### SAMPLE CODE:

This code and information is provided "as is" without warranty of any kind, either expressed or implied, including but not limited to the implied warranties of merchantability and/or fitness for a particular purpose.

:[]======= ; Name : Enable And Set Watchdog : AL - 1sec ~ 255sec : IN : OUT : None \_\_\_\_\_ Enable And Set Watchdog Proc Near push ax :save time interval call Unlock Chip cl. 2Bh mov call Read Reg and al. NOT 10h call Write Reg ;set GP24 as WDTO cl. 07h mov al, 08h mov call Write Reg ;switch to LD8

|                         | mov cl, 0F5h<br>call Read_Reg<br>and al, NOT 08h<br>call Write_Reg              | ;set count mode as second |
|-------------------------|---------------------------------------------------------------------------------|---------------------------|
|                         | pop ax<br>mov cl, 0F6h<br>call Write_Reg                                        | ;set watchdog timer       |
|                         | mov al, 01h<br>mov cl, 30h<br>call Write_Reg                                    | ;watchdog enabled         |
|                         | call Lock_Chip<br>ret<br>And_Set_Watchdog                                       | -                         |
| ; Name<br>; IN<br>; OUT | : Disable_Watchdog<br>: None                                                    |                           |
|                         | _Watchdog Proc<br>call Unlock_Chip                                              |                           |
|                         | mov cl, 07h<br>mov al, 08h<br>call Write_Reg                                    | ;switch to LD8            |
|                         | xor al, al<br>mov cl, 0F6h<br>call Write_Reg                                    | ;clear watchdog timer     |
|                         | xor al, al<br>mov cl, 30h<br>call Write_Reg                                     | ;watchdog disabled        |
| Disable_                | call Lock_Chip<br>ret<br>_Watchdog Endp<br>==================================== |                           |

| ; Name : Unlock_Chip<br>; IN : None<br>; OUT : None<br>;[]====================================                                       |  |  |  |
|----------------------------------------------------------------------------------------------------|--|--|--|
| Unlock_Chip Proc Near<br>Mov dx, 4Eh<br>mov al, 87h<br>out dx, al<br>out dx, al<br>ret                                               |  |  |  |
| Unlock_Chip Endp<br>;[]====================================                                                                          |  |  |  |
| ; Name : Lock_Chip<br>; Ni : None<br>; OUT : None<br>;[]====================================                                         |  |  |  |
| Unlock_Chip Proc Near<br>mov dx, 4Eh<br>mov al, 0AAh<br>out dx, al<br>ret                                                            |  |  |  |
| Unlock_Chip Endp<br>;[]====================================                                                                          |  |  |  |
| ; Name : Write_Reg<br>; IN : CL - register index<br>; AL - Value to write<br>; OUT : None<br>;[]==================================== |  |  |  |
| Write_Reg Proc Near<br>push ax                                                                                                    |  |  |  |
| mov dx, 4Eh<br>mov al,cl<br>out dx,al<br>pop ax<br>inc dx<br>out dx,al                                                               |  |  |  |
| ret<br>Write_Reg Endp<br>;[]====================================                                                                     |  |  |  |

# **Digital I/O Sample Code**

Filename: W627hf.h

| //======                                                                 |                                               |      |  |
|--------------------------------------------------------------------------|-----------------------------------------------|------|--|
| //                                                                       |                                               |      |  |
| // THIS CODE AND INFORMATION IS PROVIDED "AS IS" WITHOUT WARRANTY OF ANY |                                               |      |  |
| // KIND, EITHER EXPRESSED OR IMPLIED, INCLUDING BUT NOT LIMITED TO THE   |                                               |      |  |
| // IMPLIED WARRANTIES OF MERCHANTABILITY AND/OR FITNESS FOR A PARTICULAR |                                               |      |  |
| // PURPOSE.                                                              |                                               |      |  |
| //                                                                       |                                               |      |  |
| <i>''</i>                                                                |                                               |      |  |
|                                                                          | W627HF_H                                      |      |  |
|                                                                          | _W627HF_H                                     | 1    |  |
|                                                                          |                                               | 0x4E |  |
| #define W627_IOBASE                                                      |                                               | 0X4E |  |
|                                                                          | W627HF INDEX PORT                             |      |  |
|                                                                          | W627HF_DATA_PORT                              |      |  |
|                                                                          | W627HF REG LD                                 | 0x07 |  |
|                                                                          |                                               |      |  |
| #define W627HF_UNLOCK                                                    |                                               | 0x87 |  |
|                                                                          | W627HF_LOCK                                   | 0xAA |  |
|                                                                          |                                               |      |  |
| void Set_W627HF_LD( unsigned char);                                      |                                               |      |  |
| void Set_W627HF_Reg( unsigned char, unsigned char);                      |                                               |      |  |
| unsigned of                                                              | unsigned char Get W627HE Reg( unsigned char): |      |  |

#endif //\_\_W627HF\_H

Filename: W627hf.cpp

```
//:
//
// THIS CODE AND INFORMATION IS PROVIDED "AS IS" WITHOUT WARRANTY OF ANY
// KIND, EITHER EXPRESSED OR IMPLIED, INCLUDING BUT NOT LIMITED TO THE
// IMPLIED WARRANTIES OF MERCHANTABILITY AND/OR FITNESS FOR A PARTICULAR
// PURPOSE.
//
//:
#include "W627HF.H"
#include <dos.h>
11-
void Unlock W627HF (void);
void Lock_W627HF (void);
//=
void Unlock_W627HF (void)
{
     outportb(W627HF_INDEX_PORT, W627HF_UNLOCK);
     outportb(W627HF_INDEX_PORT, W627HF_UNLOCK);
}
//=
void Lock_W627HF (void)
{
     outportb(W627HF_INDEX_PORT, W627HF_LOCK);
3
//:
void Set_W627HF_LD( unsigned char LD)
{
     Unlock_W627HF();
     outportb(W627HF_INDEX_PORT, W627HF_REG_LD);
     outportb(W627HF_DATA_PORT, LD);
     Lock_W627HF();
}
//:
void Set_W627HF_Reg( unsigned char REG, unsigned char DATA)
{
     Unlock_W627HF();
     outportb(W627HF_INDEX_PORT, REG);
     outportb(W627HF_DATA_PORT, DATA);
     Lock_W627HF();
}
11
unsigned char Get_W627HF_Reg( unsigned char REG)
{
     unsigned char Result;
     Unlock W627HF();
     outportb(W627HF_INDEX_PORT, REG);
     Result = inportb(W627HF_DATA_PORT);
     Lock W627HF();
     return Result:
J,
```

File of the Main.cpp

```
//
// THIS CODE AND INFORMATION IS PROVIDED "AS IS" WITHOUT WARRANTY OF ANY
// KIND, EITHER EXPRESSED OR IMPLIED, INCLUDING BUT NOT LIMITED TO THE
// IMPLIED WARRANTIES OF MERCHANTABILITY AND/OR FITNESS FOR A PARTICULAR
// PURPOSE.
//==
#include <dos.h>
#include <conio.h>
#include <stdio.h>
#include <stdlib.h>
#include "W627HF.H"
void ClrKbBuf(void);
int main (int argc, char *argv[]);
int main (int argc, char *argv[])
{
     unsigned char ucDO = 0;
                                                         //data for digital output
                                                         //data for digital input
     unsigned char ucDI;
     unsigned char ucBuf;
     Set_W627HF_LD( 0x07);
                                                         //switch to logic device 7
     Set_W627HF_Reg(0xF1, 0x00);
                                                         //clear
     ucDI = Get_W627HF_Reg(0xF1) & 0x0F;
     ClrKbBuf():
     while(1)
           ucDO++;
           Set_W627HF_Reg(0xF1, ((ucDO & 0x0F) << 4));
           ucBuf = Get_W627HF_Reg(0xF1) & 0x0F;
           if (ucBuf != ucDI)
           {
                 ucDI = ucBuf;
                 printf("Digital I/O Input Changed. Current Data is 0x%X\n",ucDI);
           3
           if (kbhit())
           {
                 getch();
                 break;
           delay(500);
     return 0;
//:
void ClrKbBuf(void)
ŧ
     while(kbhit())
         getch();
      {
                       }
```

# **BIOS Setup**

This chapter describes the different settings available in the Award BIOS that comes with the CPU card. The topics covered in this chapter are as follows:

| 32 |
|----|
| 32 |
| 34 |
| 37 |
| 40 |
| 43 |
| 46 |
| 50 |
| 50 |
| 51 |
| 52 |
| 52 |
| 52 |
| 52 |
| 52 |
|    |

#### **BIOS Introduction**

The Award BIOS (Basic Input/Output System) installed in your computer system's ROM supports Intel processors. The BIOS provides critical low-level support for a standard device such as disk drives, serial ports and parallel ports. It also adds virus and password protection as well as special support for detailed fine-tuning of the chipset controlling the entire system.

#### **BIOS Setup**

The Award BIOS provides a Setup utility program for specifying the system configurations and settings. The BIOS ROM of the system stores the Setup utility. When you turn on the computer, the Award BIOS is immediately activated. Pressing the <Del> key immediately allows you to enter the Setup utility. If you are a little bit late pressing the <Del> key, POST (Power On Self Test) will continue with its test routines, thus preventing you from invoking the Setup. If you still wish to enter Setup, restart the system by pressing the "Reset" button or simultaneously pressing the <Ctrl>, <Alt> and <Delete> keys. You can also restart by turning the system Off and back On again. The following message will appear on the screen:

Press <DEL> to Enter Setup

In general, you press the arrow keys to highlight items, <Enter> to select, the <PgUp> and <PgDn> keys to change entries, <F1> for help and <Esc> to quit.

When you enter the Setup utility, the Main Menu screen will appear on the screen. The Main Menu allows you to select from various setup functions and exit choices.

| Frequency/Voltage Control                         |  |  |
|---------------------------------------------------|--|--|
| Load Fail-Safe Defaults                           |  |  |
| Load Optimized Defaults                           |  |  |
| Set Supervisor Password                           |  |  |
| Set User Password                                 |  |  |
| Save & Exit Setup                                 |  |  |
| Exit Without Saving                               |  |  |
| $\land \lor \rightarrow \leftarrow$ : Select Item |  |  |
|                                                   |  |  |
| Time, Date, Hard Disk Type                        |  |  |
|                                                   |  |  |

Phoenix - AwardBIOS CMOS Setup Utility

The section below the setup items of the Main Menu displays the control keys for this menu. At the bottom of the Main Menu just below the control keys section, there is another section, which displays information on the currently highlighted item in the list.

- *Note:* If the system cannot boot after making and saving system changes with Setup, the Award BIOS supports an override to the CMOS settings that resets your system to its default.
- Warning: It is strongly recommended that you avoid making any changes to the chipset defaults. These defaults have been carefully chosen by both Award and your system manufacturer to provide the absolute maximum performance and reliability. Changing the defaults could cause the system to become unstable and crash in some cases.

#### Standard CMOS Setup

"Standard CMOS Setup" choice allows you to record some basic hardware configurations in your computer system and set the system clock and error handling. If the CPU card is already installed in a working system, you will not need to select this option. You will need to run the Standard CMOS option, however, if you change your system hardware configurations, the onboard battery fails, or the configuration stored in the CMOS memory was lost or damaged.

| Date (mm:dd:yy)      | Wed, Apr 28, 2004 | Item Help              |
|----------------------|-------------------|------------------------|
| Time (hh:mm:ss)      | 00:00:00          | Menu Level >           |
| IDE Primary Master   | None              | Change the day, month, |
| IDE Primary Slave    | None              | Year and century       |
| IDE Secondary Master | None              |                        |
| IDE Secondary Slave  | None              |                        |
| Drive A              | 1.44M, 3.5 in.    |                        |
| Drive B              | None              |                        |
| Video                | EGA/VGA           |                        |
| Halt On              | All Errors        |                        |
| Base Memory          | 640K              |                        |
| Extended Memory      | 129024K           |                        |
| Total Memory         | 130048K           |                        |

| Phoenix - AwardBIOS CMOS Setup Utility |
|----------------------------------------|
| Standard CMOS Features                 |

At the bottom of the menu are the control keys for use on this menu. If you need any help in each item field, you can press the  $\langle F1 \rangle$  key. It will display the relevant information to help you. The memory display at the lower right-hand side of the menu is read-only. It will adjust automatically according to the memory changed. The following describes each item of this menu.

#### Date

The date format is:

| Day :   | Sun to Sat   |
|---------|--------------|
| Month : | 1 to 12      |
| Date :  | 1 to 31      |
| Year :  | 1999 to 2099 |
|         |              |

To set the date, highlight the "Date" field and use the PageUp/ PageDown or +/- keys to set the current time.

#### Time

The time format is: Hour :00 to 23 Minute :00 to 59 Second :00 to 59

To set the time, highlight the "Time" field and use the  $<\!PgUp\!>\!/<\!PgDn\!>$  or +/- keys to set the current time.

#### IDE Primary HDDs / IDE Secondary HDDs

The onboard PCI IDE connectors provide Primary and Secondary channels for connecting up to four IDE hard disks or other IDE devices. Each channel can support up to two hard disks; the first is the "Master" and the second is the "Slave".

Press <Enter> to configure the hard disk. The selections include Auto, Manual, and None. Select 'Manual' to define the drive information manually. You will be asked to enter the following items.

| Capacity :     | Capacity/size of the hard disk drive |
|----------------|--------------------------------------|
| Cylinder :     | Number of cylinders                  |
| Head :         | Number of read/write heads           |
| Precomp :      | Write precompensation                |
| Landing Zone : | Landing zone                         |
| Sector :       | Number of sectors                    |

The Access Mode selections are as follows:CHS(HD < 528MB)</td>LBA(HD > 528MB and supports Logical Block Addressing)Large(for MS-DOS only)Auto

#### Drive A / Drive B

These fields identify the types of floppy disk drive A or drive B that has been installed in the computer. The available specifications are:

| 360KB    | 1.2MB    | 720KB   | 1.44MB  | 2.88MB  |
|----------|----------|---------|---------|---------|
| 5.25 in. | 5.25 in. | 3.5 in. | 3.5 in. | 3.5 in. |

#### Video

This field selects the type of video display card installed in your system. You can choose the following video display cards:

| For EGA, VGA, SEGA, SVGA           |
|------------------------------------|
| or PGA monitor adapters. (default) |
| Power up in 40 column mode.        |
| Power up in 80 column mode.        |
| For Hercules or MDA adapters.      |
|                                    |

#### Halt On

This field determines whether or not the system will halt if an error is detected during power up.

| No errors         | The system boot will not be halted for any error  |  |  |
|-------------------|---------------------------------------------------|--|--|
|                   | that may be detected.                             |  |  |
| All errors        | Whenever the BIOS detects a non-fatal error,      |  |  |
|                   | the system will stop and you will be prompted.    |  |  |
| All, But Keyboard | The system boot will not be halted for a          |  |  |
|                   | keyboard error; it will stop for all other errors |  |  |
| All, But Diskette | The system boot will not be halted for a disk     |  |  |
|                   | error; it will stop for all other errors.         |  |  |
| All, But Disk/Key | The system boot will not be halted for a key-     |  |  |
|                   | board or disk error; it will stop for all others. |  |  |
|                   |                                                   |  |  |

### **Advanced BIOS Features**

This section allows you to configure and improve your system and allows you to set up some system features according to your preference.

|                            | Advanced BIOS Feature | 95           |
|----------------------------|-----------------------|--------------|
| CPU Feature                | Press Enter           | ITEM HELP    |
| Virus Warning              | Disabled              | Menu Level > |
| CPU L1 and L2 Cache        | Enabled               |              |
| Quick Power On Self Test   | Enabled               |              |
| First Boot Device          | Floppy                |              |
| Second Boot Device         | HDD-0                 |              |
| Third Boot Device          | CDROM                 |              |
| Boot Other Device          | Enabled               |              |
| Swap Floppy Drive          | Disabled              |              |
| Boot Up Floppy Seek        | Disabled              |              |
| Boot Up NumLock Status     | On                    |              |
| Gate A20 Option            | Fast                  |              |
| Typematic Rate Setting     | Disabled              |              |
| Typematic Rate (Chars/Sec) | 6                     |              |
| Typematic Delay (Msec)     | 250                   |              |
| Security Option            | Setup                 |              |
| APIC Mode                  | Enabled               |              |
| MPS Version Control for OS | 1.4                   |              |
| OS Select For DRAM>64MB    | Non-OS2               |              |
| Report No FDD For WIN 95   | Yes                   |              |
| Small Logo (EPA) Show      | Enabled               |              |
|                            |                       |              |

#### Phoenix - AwardBIOS CMOS Setup Utility Advanced BIOS Features

#### **CPU Feature**

Press Enter to configure the settings relevant to CPU Feature.

#### Virus Warning

If this option is enabled, an alarm message will be displayed when trying to write on the boot sector or on the partition table on the disk, which is typical of the virus.

#### CPU L1 and L2 Cache

Cache memory is additional memory that is much faster than conventional DRAM (system memory). CPUs from 486-type on up contain internal cache memory, and most, but not all, modern PCs have additional (external) cache memory. When the CPU requests data, the system transfers the requested data from the main DRAM into cache memory, for even faster access by the CPU. These items allow you to enable (speed up memory access) or disable the cache function. By default, these items are Enabled.

#### **Quick Power On Self Test**

When enabled, this field speeds up the Power On Self Test (POST) after the system is turned on. If it is set to *Enabled*, BIOS will skip some items.

#### First/Second/Third Boot Device

These fields determine the drive that the system searches first for an operating system. The options available include *Floppy*, *LS120*, *HDD-0*, *SCSI*, *CDROM*, *HDD-1*, *HDD-2*, *HDD-3*, *ZIP100*, *USB-FDD*, *USB-CDROM*, *USB-HDD* and *Disable*.

#### **Boot Other Device**

These fields allow the system to search for an OS from other devices other than the ones selected in the First/Second/Third Boot Device.

#### Swap Floppy Drive

This item allows you to determine whether or not to enable Swap Floppy Drive. When enabled, the BIOS swaps floppy drive assignments so that Drive A becomes Drive B, and Drive B becomes Drive A. By default, this field is set to *Disabled*.

#### **Boot Up Floppy Seek**

This feature controls whether the BIOS checks for a floppy drive while booting up. If it cannot detect one (either due to improper configuration or its absence), it will flash an error message.

#### **Boot Up NumLock Status**

This allows you to activate the NumLock function after you power up the system.

#### Gate A20 Option

This field allows you to select how Gate A20 is worked. Gate A20 is a device used to address memory above 1 MB.

#### **Typematic Rate Setting**

When disabled, continually holding down a key on your keyboard will generate only one instance. When enabled, you can set the two typematic controls listed next. By default, this field is set to *Disabled*.

#### Typematic Rate (Chars/Sec)

When the typematic rate is enabled, the system registers repeated keystrokes speeds. Settings are from 6 to 30 characters per second.

#### Typematic Delay (Msec)

When the typematic rate is enabled, this item allows you to set the time interval for displaying the first and second characters. By default, this item is set to *250msec*.

#### **Security Option**

This field allows you to limit access to the System and Setup. The default value is *Setup*. When you select *System*, the system prompts for the User Password every time you boot up. When you select *Setup*, the system always boots up and prompts for the Supervisor Password only when the Setup utility is called up.

#### APIC Mode

APIC stands for Advanced Programmable Interrupt Controller. The default setting is *Enabled*.

#### **MPS Version Control for OS**

This option is specifies the MPS (Multiprocessor Specification) version for your operating system. MPS version 1.4 added extended configuration tables to improve support for multiple PCI bus configurations and improve future expandability. The default setting is **1.4**.

#### OS Select for DRAM > 64MB

This option allows the system to access greater than 64MB of DRAM memory when used with OS/2 that depends on certain BIOS calls to access memory. The default setting is *Non-OS*/2.

#### **Report No FDD For WIN 95**

If you are using Windows 95/98 without a floppy disk drive, select Enabled to release IRQ6. This is required to pass Windows 95/98's SCT test. You should also disable the Onboard FDC Controller in the Integrated Peripherals screen when there's no floppy drive in the system. If you set this feature to Disabled, the BIOS will not report the missing floppy drive to Win95/98.

#### Small Logo (EPA) Show

The EPA logo appears at the right side of the monitor screen when the system is boot up. The default setting is *Enabled*.

### **Advanced Chipset Features**

This Setup menu controls the configuration of the chipset.

| Pho                       | Advanced Chipset Features | tility       |
|---------------------------|---------------------------|--------------|
| DRAM Timing Selectable    | By SPD                    | ITEM HELP    |
| CAS Latency Time          | 2                         | Menu Level > |
| Active to Precharge Delay | 6                         |              |
| DRAM RAS# to CAS# Delay   | 3                         |              |
| DRAM RAS# Precharge       | 3                         |              |
| DRAM Data Integrity Mode  | ECC                       |              |
| MGM Core Frequency        | Auto Max 400/333MHz       |              |
| System BIOS Cacheable     | Enabled                   |              |
| Video BIOS Cacheable      | Enabled                   |              |
| Memory Hole at 15M-16M    | Disabled                  |              |
| Delayed Transaction       | Enabled                   |              |
| Delay Prior to Thermal    | 16 Min                    |              |
| AGP Aperture Size (MB)    | 64                        |              |
| ** On-Chip VGA Setting ** |                           |              |
| On-Chip VGA               | Enabled                   |              |
| On-Chip Frame Buffer Size | 32MB                      |              |
| Boot Display              | CRT+LFT                   |              |
| Panel Scaling             | Auto                      |              |
| Panel Number              | 1024x768 18bit SC         |              |
|                           |                           |              |

### AwardBIOS CMOS Setup Litility

#### **DRAM Timing Selectable**

This option refers to the method by which the DRAM timing is selected. The default is **By SPD**.

#### CAS Latency Time

You can configure CAS latency time in HCLKs as 2 or 2.5 or 3. The system board designer should set the values in this field, depending on the DRAM installed. Do not change the values in this field unless you change specifications of the installed DRAM or the installed CPU.

#### Active to Precharge Delay

The default setting for the Active to Precharge Delay is 7.

#### DRAM RAS# to CAS# Delay

This option allows you to insert a delay between the RAS (Row Address Strobe) and CAS (Column Address Strobe) signals. This delay occurs when the SDRAM is written to, read from or refreshed. Reducing the delay improves the performance of the SDRAM.

#### **DRAM RAS# Precharge**

This option sets the number of cycles required for the RAS to accumulate its charge before the SDRAM refreshes. The default setting for the Active to Precharge Delay is *3*.

#### **DRAM Data Integrity Mode**

Select ECC if your memory module supports it. The memory controller will detect and correct single-bit soft memory errors. The memory controller will also be able to detect double-bit errors though it will not be able to correct them. This provides increased data integrity and system stability.

#### **MGM Core Frequency**

This field sets the frequency of the DRAM memory installed. The default setting is *Auto Max 400/333MHz*.

#### System BIOS Cacheable

The setting of *Enabled* allows caching of the system BIOS ROM at F000h-FFFFFh, resulting in better system performance. However, if any program writes to this memory area, a system error may result.

#### Video BIOS Cacheable

The Setting *Enabled* allows caching of the video BIOS ROM at C0000h-F7FFFh, resulting in better video performance. However, if any program writes to this memory area, a system error may result.

#### Memory Hole At 15M-16M

In order to improve performance, certain space in memory can be reserved for ISA cards. This memory must be mapped into the memory space below 16 MB. The choices are *Enabled* and *Disabled*.

#### **Delayed Transaction**

The chipset has an embedded 32-bit posted write buffer to support delay transactions cycles. Select Enabled to support compliance with PCI specification version 2.1.

#### **Delay Prior to Thermal**

This field activates the CPU thermal function after the systems boots for the set number of minutes. The options are *16Min* and *64Min*.

#### AGP Aperture Size

The field sets aperture size of the graphics. The aperture is a portion of the PCI memory address range dedicated for graphics memory address space. Host cycles that hit the aperture range are forwarded to the AGP without any translation. The default setting is *64M*.

#### **On-Chip VGA**

The default setting is *Enabled*.

#### **On-Chip Frame Buffer Size**

The default setting is *32MB*. The options available include *1MB*, *4MB*, *8MB* and *16MB*.

#### **Boot Display**

The default setting is *CRT+LFT*. The options available include *CRT* and *LVDS*.

#### **Panel Scaling**

The default setting is Auto. The options available include On and Off.

#### **Panel Number**

These fields allow you to select the LCD Panel type. The default values for these ports are:

| 640x480   | 18bit SC |
|-----------|----------|
| 800x600   | 18bit SC |
| 1024x768  | 18bit SC |
| 1280x1024 | 24bit DC |
| 1400x1050 | 18bit DC |
| 1024x768  | 24bit SC |
| 1600x1200 | 24bit DC |
| 1280x1024 | 18bit DC |
|           |          |

#### **Integrated Peripherals**

This section sets configurations for your hard disk and other integrated peripherals. The first screen shows three main items for user to select. Once an item selected, a submenu appears. Details follow.

| Phoenix - AwardBIOS CMOS Setup Utility<br>Integrated Peripherals |                            |                           |  |
|------------------------------------------------------------------|----------------------------|---------------------------|--|
| OnChip IDE Device                                                | Press Enter<br>Press Enter | ITEM HELP<br>Menu Level > |  |
| Onboard Device                                                   | Press Enter                | Wend Lever >              |  |
| SuperIO Device<br>SecondIO Device                                | Press Enter                |                           |  |
| Secondio Device                                                  |                            |                           |  |
| Phoenix - AwardBIOS CMOS Setup Utility<br>OnChip IDE Device      |                            |                           |  |
| On-Chip Primary PCI IDE                                          | Enabled                    | ITEM HELP                 |  |
| IDE Primary Master PIO                                           | Auto                       | Menu Level >              |  |
| IDE Primary Slave PIO                                            | Auto                       |                           |  |
| IDE Primary Master UDMA                                          | Auto                       |                           |  |
| IDE Primary Slave UDMA                                           | Auto                       |                           |  |
| On-Chip Secondary PCI IDE                                        | Enabled                    |                           |  |
| IDE Secondary Master PIO                                         | Auto                       |                           |  |
| IDE Secondary Slave PIO                                          | Auto                       |                           |  |
| IDE Secondary Master UDMA                                        | Auto                       |                           |  |
| IDE Secondary Slave UDMA                                         | Auto                       |                           |  |
| IDE HDD Block Mode                                               | Enabled                    |                           |  |
| Phoenix - AwardBIOS CMOS Setup Utility<br>Onboard Device         |                            |                           |  |
| USB Controller                                                   | Enabled                    | ITEM HELP                 |  |
| USB 2.0 Controller                                               | Enabled                    | Menu Level >              |  |
| USB Keyboard Support                                             | Disabled                   |                           |  |
| USB Mouse Support                                                | Disabled                   |                           |  |
| AC97 Audio                                                       | Auto                       |                           |  |
| Init Display First                                               | PCI Slot                   |                           |  |
| Integrated LAN                                                   | Enabled                    |                           |  |

#### Phoenix - AwardBIOS CMOS Setup Utility SuperIO Device

| Onboard FDC Controller | Enabled   | ITEM HELP    |
|------------------------|-----------|--------------|
| Onboard Serial Port 1  | 3F8/IRQ4  | Menu Level > |
| Onboard Serial Port 2  | 2F8/IRQ3  |              |
| UART Mode Select       | Normal    |              |
| RxD , TxD Active       | Hi, Lo    |              |
| IR Transmission Delay  | Disabled  |              |
| UR2 Duplex Mode        | Half      |              |
| Use IR Pins            | IR-Rx2Tx2 |              |
| Onboard Parallel Port  | 378/IRQ7  |              |
| Parallel Port Mode     | SPP       |              |
| EPP Mode Select        | EPP1.7    |              |
| ECP Mode Use DMA       | 3         |              |
| PWRON After PWR-Fail   | Off       |              |
|                        |           |              |

Phoenix - AwardBIOS CMOS Setup Utility SecondIO Device

| Onboard Serial Port 3 | Disabled | ITEM HELP    |
|-----------------------|----------|--------------|
| Serial Port 3 Use IRQ | IRQ10    | Menu Level > |
| Onboard Serial Port 4 | Disabled |              |
| Serial Port 4 Use IRQ | IRQ11    |              |
|                       |          |              |
|                       |          |              |

#### **OnChip Primary/Secondary PCI IDE**

The integrated peripheral controller contains an IDE interface for two IDE channels. Select *Enabled* to activate each channel separately.

#### IDE Primary/Secondary Master/Slave PIO

These fields allow your system hard disk controller to work faster. Rather than have the BIOS issue a series of commands that transfer to or from the disk drive, PIO (Programmed Input/Output) allows the BIOS to communicate with the controller and CPU directly.

The system supports five modes, numbered from 0 (default) to 4, which primarily differ in timing.

#### IDE Primary/Secondary Master/Slave UDMA

These fields allow your system to improve disk I/O throughput to 33Mb/sec with the Ultra DMA/33 feature. The options are *Auto* and *Disabled*.

#### IDE HDD Block Mode

This field allows your hard disk controller to use the fast block mode to transfer data to and from your hard disk drive.

#### **USB** Controller

By default, this field is set to *Enabled*.

#### **USB 2.0 Controller**

The options for this field are *Enabled* and *Disabled*. By default, this field is set to *Enabled*. In order to use USB 2.0, necessary OS drivers must be installed first. *Please update your system to Windows 2000 SP4 or Windows XP SP1*.

#### **USB Keyboard Support**

By default, this field is set to *Disabled*.

#### **USB Mouse Support**

The options for this field are *Enabled* and *Disabled*. By default, this field is set to *Disabled*.

#### AC97 Audio

The default setting of the AC97 Audio is Auto.

#### Init Display First

The default setting is *PCI Card*. This determines which VGA controller is initialized when the system boots.

#### Integrated LAN

The default setting of the LAN controller is *Enabled*.

#### **Onboard FDC Controller**

Select *Enabled* if your system has a floppy disk controller (FDC) installed on the motherboard and you wish to use it. If you install an add-in FDC or the system has no floppy drive, select Disabled in this field. This option allows you to select the onboard FDD port.

#### **Onboard Serial/Parallel Port**

These fields allow you to select the onboard serial and parallel ports and their addresses. The default values for these ports are:

| Serial Port 1 | 3F8/IRQ4  |
|---------------|-----------|
| Serial Port 2 | 2F8/IRQ3  |
| Serial Port 3 | Disabled  |
| Serial Port 4 | Disabled  |
| Parallel Port | 378H/IRQ7 |

The settings available for serial port 3 and serial port 4 are as follows:

| ) |
|---|
|   |
| 1 |
|   |

#### UART Mode Select

This field determines the UART 2 mode in your computer. The default value is *Normal*. Other options include *IrDA* and *ASKIR*.

#### Parallel Port Mode

This field allows you to determine parallel port mode function.

- SPP Standard Printer Port
- EPP Enhanced Parallel Port
- ECP Extended Capabilities Port

#### **PWRON After PWR-Fail**

This field sets the system power status whether *on or off* when power returns to the system from a power failure situation.

#### **Power Management Setup**

The Power Management Setup allows you to save energy of your system effectively.

Phoenix - AwardBIOS CMOS Setup Utility

| Power Management Setup           |                                                                                                    |              |
|----------------------------------|----------------------------------------------------------------------------------------------------|--------------|
| Power-Supply Type                | ATX                                                                                                    | ITEM HELP    |
| ACPI Function                    | Enabled                                                                                                    |              |
| Power Management                 | User Define                                                                                                    | Menu Level > |
| Video Off Method                 | V/H SYNC+Blank                                                                                                  |              |
| Video Off In Suspend             | Yes                                                                                                    |              |
| Suspend Type                     | Stop Grant                                                                                                    |              |
| Modem Use IRQ                    | 3                                                                                                    |              |
| Suspend Mode                     | Disabled                                                                                                    |              |
| HDD Power Down                   | Disabled                                                                                                    |              |
| Soft-Off by PWR-BTTN             | Instant-Off                                                                                                    |              |
| CPU THRM-Throttling              | 50%                                                                                                    |              |
| Wake-Up by PCI Card              | Disabled                                                                                                    |              |
| Power On by Ring                 | Disabled                                                                                                    |              |
| Resume by Alarm                  | Disabled                                                                                                    |              |
| Date (of Month) Alarm            | 0                                                                                                    |              |
| Time (hh:mm:ss) Alarm            | 0:0:0                                                                                                    |              |
| ** Reload Global Timer Events ** | e de la companya de la companya de la companya de la companya de la companya de la companya de la companya de l |              |
| Primary IDE 0                    | Enabled                                                                                                    |              |
| Primary IDE 1                    | Enabled                                                                                                    |              |
| Secondary IDE 0                  | Enabled                                                                                                    |              |
| Secondary IDE 1                  | Enabled                                                                                                    |              |
| FDD, COM, LPT Port               | Enabled                                                                                                    |              |
| PCI PIRQ[A-D] #                  | Enabled                                                                                                    |              |

#### **Power Supply Type**

Use this field to select the power supply type used in the system. The default setting is *ATX*.

#### **ACPI Function**

Enable this function to support ACPI (Advance Configuration and Power Interface).

#### **Power Management**

This field allows you to select the type of power saving management modes. There are four selections for Power Management.

| Min. Power Saving | Minimum power management             |
|-------------------|--------------------------------------|
| Max. Power Saving | Maximum power management.            |
| User Define       | Each of the ranges is from 1 min. to |
|                   | 1hr. Except for HDD Power Down       |
|                   | which ranges from 1 min. to 15 min.  |

#### Video Off Method

| This field defines the Video Off features. There are three options. |                                            |  |
|---------------------------------------------------------------------|--------------------------------------------|--|
| V/H SYNC + Blank                                                    | Default setting, blank the screen and turn |  |
|                                                                     | off vertical and horizontal scanning.      |  |
| DPMS                                                                | Allows BIOS to control the video display.  |  |
| Blank Screen                                                        | Writes blanks to the video buffer.         |  |
|                                                                     |                                            |  |

#### Video Off In Suspend

When enabled, the video is off in suspend mode. The default setting is *Yes*.

#### Suspend Type

The default setting for the Suspend Type field is Stop Grant.

#### Modem Use IRQ

This field sets the IRQ used by the Modem. By default, the setting is 3.

#### Suspend Mode

When enabled, and after the set time of system inactivity, all devices except the CPU will be shut off.

#### HDD Power Down

When enabled, and after the set time of system inactivity, the hard disk drive will be powered down while all other devices remain active.

#### Soft-Off by PWRBTN

This field defines the power-off mode when using an ATX power supply. The *Instant Off* mode allows powering off immediately upon pressing the power button. In the *Delay 4 Sec* mode, the system powers off when the power button is pressed for more than four seconds or enters the suspend mode when pressed for less than 4 seconds.

#### **CPU THRM-Throttling**

When the system enters Doze mode, the CPU clock runs only part of the time. You may select the percent of time that the clock runs.

#### Wake up by PCI Card

By default, this field is disabled.

#### Power On by Ring

This field enables or disables the power on of the system through the modem connected to the serial port or LAN.

#### **Resume by Alarm**

This field enables or disables the resumption of the system operation. When enabled, the user is allowed to set the *Date* and *Time*.

#### **Reload Global Timer Events**

The HDD, FDD, COM, LPT Ports, and PCI PIRQ are I/O events that can prevent the system from entering a power saving mode or can awaken the system from such a mode. When an I/O device wants to gain the attention of the operating system, it signals this by causing an IRQ to occur. When the operating system is ready to respond to the request, it interrupts itself and performs the service.

#### **PNP/PCI** Configurations

This option configures the PCI bus system. All PCI bus systems on the system use INT#, thus all installed PCI cards must be set to this value.

| Phoenix - AwardBIOS CMOS Setup Utility |
|----------------------------------------|
| PnP/PCI Configurations                 |
|                                        |

| PNP OS Installed                                          | No                                        | ITEM HELP                                                                                                    |
|-----------------------------------------------------------|-------------------------------------------|----------------------------------------------------------------------------------------------------|
| Reset Configuration Data                                  | Disabled                                  | Menu Level                                                                                                    |
| Resources Controlled By<br>IRQ Resources<br>DMA Resources | Auto (ESCD)<br>Press Enter<br>Press Enter | Select Yes if you are<br>using a Plug and Play<br>capable operating<br>system Select No if<br>you need the BIOS to |
| PCI/VGA Palette Snoop                                     | Disabled                                  | configure non-boot<br>devices                                                                                      |

#### PNP OS Installed

Enable the PNP OS Installed option if it is supported by the operating system installed. The default value is *No*.

#### **Reset Configuration Data**

This field allows you to determine whether to reset the configuration data or not. The default value is *Disabled*.

#### **Resources Controlled by**

This PnP BIOS can configure all of the boot and compatible devices automatically with the use of a use a PnP operating system such as Windows 95.

#### PCI/VGA Palette Snoop

Some non-standard VGA display cards may not show colors properly. This field allows you to set whether or not MPEG ISA/VESA VGA cards can work with PCI/VGA. When this field is enabled, a PCI/VGA can work with an MPEG ISA/VESA VGA card. When this field is disabled, a PCI/VGA cannot work with an MPEG ISA/VESA card.

#### PC Health Status

This section shows the parameters in determining the PC Health Status. These parameters include temperatures, fan speeds and voltages.

|                                  | PC Health Status         |                           |
|----------------------------------|--------------------------|---------------------------|
| CPU Warning Temperature          | 85°C/167°F               | ITEM HELP<br>Menu Level > |
| System Temp.                     | 45°C/113°F<br>52°C/125°F |                           |
| CPU Temp<br>CPU FAN Speed (FAN2) | 5400 RPM                 |                           |
| System FAN Speed (FAN1)          | 5463 RPM                 |                           |
| Vcore(V)                         | 1.02 V                   |                           |
| VGMCH(V)                         | 1.32 V                   |                           |
| +3.3V                            | 3.32 V                   |                           |
| +5V                              | 4.94 V                   |                           |
| +12V                             | 12.03 V                  |                           |
| -12V                             | -11.86V                  |                           |
| VBAT                             | 3.21 V                   |                           |
| 5VSB(V)                          | 4.96 V                   |                           |
| Shutdown Temperature             | Disabled                 |                           |
| CPU Fan Failure Warning          | Disabled                 |                           |
| Sys. Fan Failure Warning         | Disabled                 |                           |
|                                  |                          |                           |

Phoenix - AwardBIOS CMOS Setup Utility PC Health Status

#### CPU Warning Temperature

This field allows the user to set the temperature so that when the temperature is reached, the system sounds a warning. This function can help prevent damage to the system that is caused by overheating.

#### Temperatures/Voltages

These fields are the parameters of the hardware monitoring function feature of the motherboard. The values are read-only values as monitored by the system and show the PC health status.

#### Shutdown Temperature

This field allows the user to set the temperature by which the system automatically shuts down once the threshold temperature is reached. This function can help prevent damage to the system that is caused by overheating.

#### **CPU/Systems Fan Failure Warning**

When enabled, this field lets the system sounds a 'siren' audible warning to the user that the CPU fan or chassis fan has malfunctioned.

### Frequency/Voltage Control

This section shows the user how to configure the processor frequency.

|                           | Frequency/Voltage Control |              |
|---------------------------|---------------------------|--------------|
| Auto Detect PCI Clk       | Disabled                  | ITEM HELP    |
| Spread Spectrum Modulated | Disabled                  | Menu Level > |
|                           |                           |              |

#### Phoenix - AwardBIOS CMOS Setup Utility Frequency/Voltage Control

#### Auto Detect PCI Clk

This field enables or disables the auto detection of the PCI clock.

#### **Spread Spectrum Modulated**

This field sets the value of the spread spectrum. The default setting is *Disabled*. This field is for CE testing use only.

#### Load Fail-Safe Defaults

This option allows you to load the troubleshooting default values permanently stored in the BIOS ROM. These default settings are non-optimal and disable all high-performance features.

#### Load Optimized Defaults

This option allows you to load the default values to your system configuration. These default settings are optimal and enable all high performance features.

#### Set Supervisor/User Password

These two options set the system password. Supervisor Password sets a password that will be used to protect the system and Setup utility. User Password sets a password that will be used exclusively on the system. To specify a password, highlight the type you want and press <Enter>. The Enter Password: message prompts on the screen. Type the password, up to eight characters in length, and press <Enter>. The system confirms your password by asking you to type it again. After setting a password, the screen automatically returns to the main screen.

To disable a password, just press the <Enter> key when you are prompted to enter the password. A message will confirm the password to be disabled. Once the password is disabled, the system will boot and you can enter Setup freely.

#### Save & Exit Setup

This option allows you to determine whether or not to accept the modifications. If you type "Y", you will quit the setup utility and save all changes into the CMOS memory. If you type "N", you will return to Setup utility.

#### **Exit Without Saving**

Select this option to exit the Setup utility without saving the changes you have made in this session. Typing "Y" will quit the Setup utility without saving the modifications. Typing "N" will return you to Setup utility.

# **Drivers Installation**

This section describes the installation procedures for software and drivers under the Windows 98SE, Windows ME, Windows 2000 and Windows XP. The software and drivers are included with the motherboard. If you find the items missing, please contact the vendor where you made the purchase. The contents of this section include the following:

| Intel Chipset Software Intallation Utility | 54 |
|--------------------------------------------|----|
| VGA Drivers Installation                   | 56 |
| AC97 Codec Audio Driver Installation       | 56 |
| Intel PRO LAN Drivers Installation         | 60 |

#### **IMPORTANT NOTE:**

After installing your Windows operating system (Windows 98SE/ME/2000/XP), you must install first the Intel Chipset Software Installation Utility before proceeding with the drivers installation.

### **Intel Chipset Software Intallation Utility**

The Intel Chipset Drivers should be installed first before the software drivers to enable Plug & Play INF support for Intel chipset components. Follow the instructions below to complete the installation under Windows 98SE/ME/2000/XP.

1. Insert the CD that comes with the CPU card. Click *Intel Chipsets* and then *Intel(R)* 855GME Chipset Drivers.

 Intel Chipsets

 VIA Chipsets

 VIA Chipsets

 ATI/ALI Chipsets

 VGA Card

 LAN Card

 SCSI/SATA Card

 Tools

 Update Windows OS with Plag and Play feature and allow the OS to correctly identify the Intel chipset components and property configure

2. Click Intel(R) Chipset Software Installation Utility.

3. When the Welcome screen appears, click *Next* to continue.

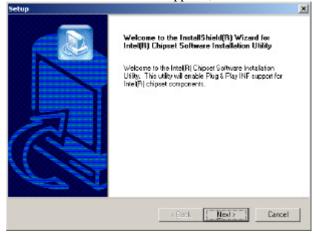

IB890 User's Manual

4. Click *Yes* to accept the software license agreement and proceed with the installation process.

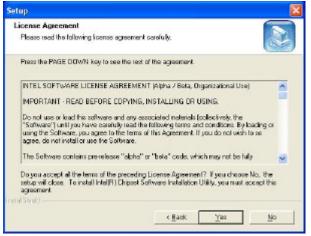

5. On Readme Information screen, click *Next* to continue the installation.

| Setup                                                                                                    |              |
|----------------------------------------------------------------------------------------------------|--------------|
| Readine Information                                                                                                    | <b>(</b> 21) |
| Readmo bi                                                                                                    |              |
| <ul> <li>Product: Intel(R) Chipaet Software Installation Unity</li> <li>Release: Productin Vestion</li> <li>Version: 51.1.1002</li> <li>Target Chipaet # ICH4-L</li> <li>Data: December 5, 2003</li> <li>Motor For the fist of supported chipsets, please refer to the Release Notes</li> </ul> | •1           |
|                                                                                                    | <b>×</b>     |
| refel Strek)                                                                                                    | Cancel       |
| - Las Marson and                                                                                                    |              |

6. The Setup process is now complete. Click *Finish* to restart the computer and for changes to take effect. When the computer has restarted, the system will be able to find some devices. Restart your computer when prompted.

## **VGA Drivers Installation**

To install the VGA drivers, follow the steps below to proceed with the installation.

1. Insert the CD that comes with the motherboard. Click *Intel Chipsets* and then *Intel(R)* 855GME Chipset Drivers.

2. Click Intel(R) 855GME Chipset Family Graphics Driver.

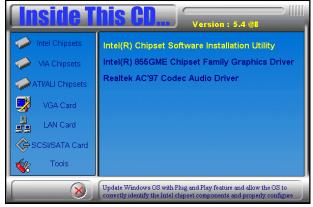

3. When the Welcome screen appears, click *Next* to continue.

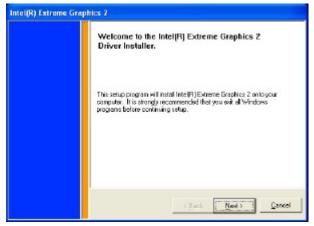

4. Click *Yes* to to agree with the license agreement and continue the installation.

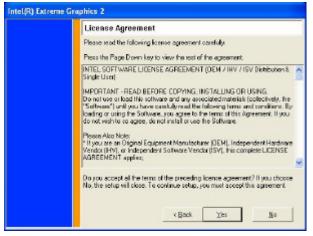

5. Restart the computer as promted and for changes to take effect.

| Intel(R) Extreme Graphics 2 |                                                                                                    |  |
|-----------------------------|----------------------------------------------------------------------------------------------------|--|
|                             | The Intel(R) Extreme Graphics 2 Driver Installer is complete.                                              |  |
|                             | You must lest at your computer for phanges to take effect. Would you like to restart your computer now?    |  |
|                             | <ul> <li>Yes. I want to restart my computer now.</li> <li>No, I will restart my computer later.</li> </ul> |  |
|                             | Remove any disks from their drives, and then elick Finish                                                  |  |
|                             | CEask Eren                                                                                                 |  |

## AC97 Codec Audio Driver Installation

Follow the steps below to install the Realtek AC97 Codec Audio Drivers.

1. Insert the CD that comes with the motherboard. Click *Intel Chipsets* and then *Intel(R)* 855GME Chipset Drivers.

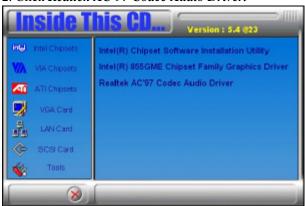

2. Click Realtek AC'97 Codec Audio Driver.

3. Click Finish to restart the computer and for changes to take effect. .

## **Intel PRO LAN Drivers Installation**

Follow the steps below to complete the installation of the Intel PRO LAN drivers.

1. Insert the CD that comes with the motherboard. Click *LAN Card* and then *Intel(R) PRO LAN Drivers*.

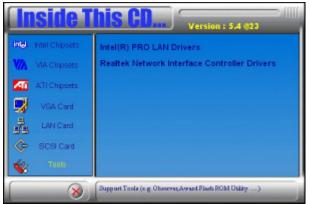

2. Click Install Base Software to continue.

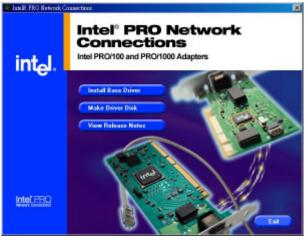

3. When prompted, please to restart the computer for new settings to take effect.

This page is intentionally left blank.

# Appendix

## A. I/O Port Address Map

Each peripheral device in the system is assigned a set of I/O port addresses which also becomes the identity of the device. The following table lists the I/O port addresses used.

| Address     | Device Description                 |
|-------------|------------------------------------|
| 000h - 01Fh | DMA Controller #1                  |
| 020h - 03Fh | Interrupt Controller #1            |
| 040h - 05Fh | Timer                              |
| 060h - 06Fh | Keyboard Controller                |
| 070h - 07Fh | Real Time Clock, NMI               |
| 080h - 09Fh | DMA Page Register                  |
| 0A0h - 0BFh | Interrupt Controller #2            |
| 0C0h - 0DFh | DMA Controller #2                  |
| 0F0h        | Clear Math Coprocessor Busy Signal |
| 0F1h        | Reset Math Coprocessor             |
| 1F0h - 1F7h | IDE Interface                      |
| 278h - 27Fh | Parallel Port #2(LPT2)             |
| 2F8h - 2FFh | Serial Port #2(COM2)               |
| 2B0h - 2DFh | Graphics adapter Controller        |
| 378h - 3FFh | Parallel Port #1(LPT1)             |
| 360h - 36Fh | Network Ports                      |
| 3B0h - 3BFh | Monochrome & Printer adapter       |
| 3C0h - 3CFh | EGA adapter                        |
| 3D0h - 3DFh | CGA adapter                        |
| 3F0h - 3F7h | Floppy Disk Controller             |
| 3F8h - 3FFh | Serial Port #1(COM1)               |

## **B.** Interrupt Request Lines (IRQ)

Peripheral devices use interrupt request lines to notify CPU for the service required. The following table shows the IRQ used by the devices on board.

| Level | Function               |
|-------|------------------------|
| IRQ0  | System Timer Output    |
| IRQ1  | Keyboard               |
| IRQ2  | Interrupt Cascade      |
| IRQ3  | Serial Port #2         |
| IRQ4  | Serial Port #1         |
| IRQ5  | Reserved               |
| IRQ6  | Floppy Disk Controller |
| IRQ7  | Parallel Port #1       |
| IRQ8  | Real Time Clock        |
| IRQ9  | Reserved               |
| IRQ10 | Reserved               |
| IRQ11 | Reserved               |
| IRQ12 | PS/2 Mouse             |
| IRQ13 | 80287                  |
| IRQ14 | Primary IDE            |
| IRQ15 | Secondary IDE          |